Alan Mario Zuffo Jorge González Aguilera Bruno Rodrigues de Oliveira (Organizadores)

# Ciência em Foco

2019

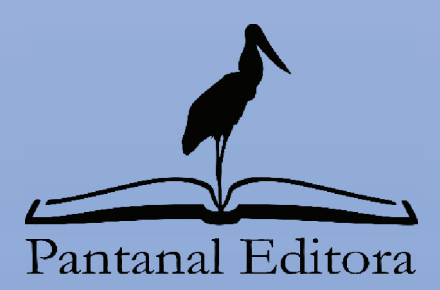

Alan Mario Zuffo Jorge González Aguilera Bruno Rodrigues de Oliveira (Organizadores)

# Ciência em Foco

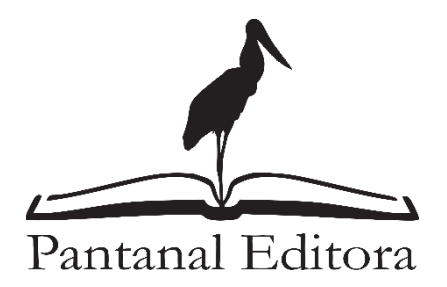

2019

#### Copyright© Pantanal Editora Copyright do Texto© 2019 Os Autores Copyright da Edição© 2019 Pantanal Editora  **Editor Chefe:** Prof. Dr. Alan Mario Zuffo **Editores Executivos:** Prof. Dr. Bruno Rodrigues de Oliveira Prof. Dr. Jorge González Aguilera

**Diagramação:** Armando Céspedes Figueredo **Edição de Arte:** Amando Céspedes Figueredo **Revisão:** Os Autores

#### **Conselho Editorial**

- Prof<sup>a</sup> . Dr<sup>a</sup> . Albys Ferrer Dubois UO
- Prof. Dr. Caio Cesar Enside de Abreu UNEMAT
- Prof. Msc. David Chacon Alvarez UNICENTRO
- Prof. Msc. Javier Revilla Armesto UCG
- Prof. Dr. Julio Cezar Uzinski UFMT
- Prof. Msc. Lucas Rodrigues Oliveira Município de Chapadão do Sul
- Prof. Dr. Rafael Felippe Ratke UFMS
- Prof. Dr. Wéverson Lima Fonseca UFC
- Prof<sup>a</sup> . Dr<sup>a</sup> . Yilan Fung Boix UO

#### **Conselho Técnico Científico**

- Esp. Joacir Mário Zuffo Júnior UNEMAT
- Esp. Maurício Amormino Júnior UFMG

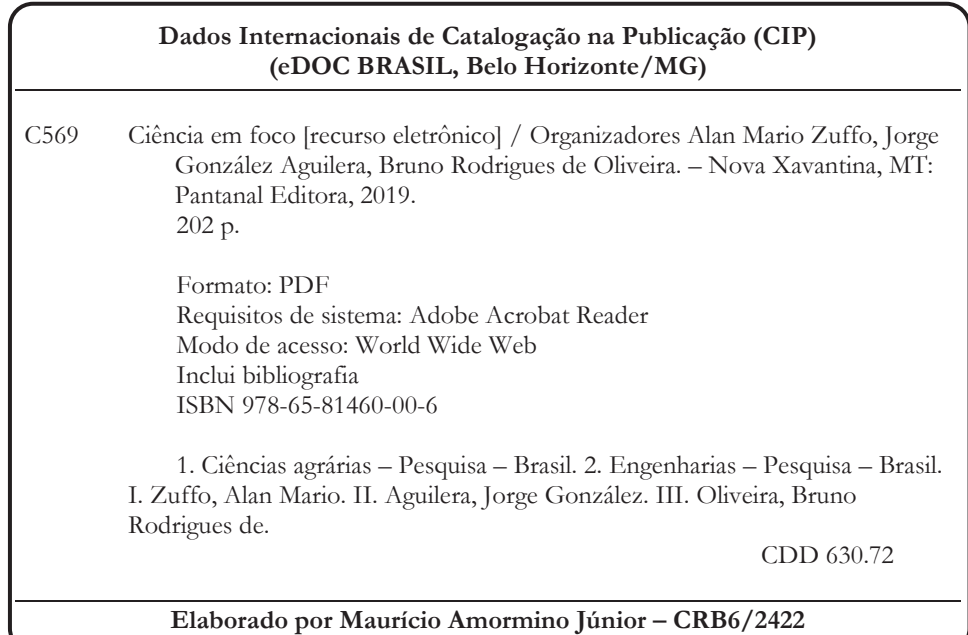

O conteúdo dos livros e capítulos, seus dados em sua forma, correção e confiabilidade são de responsabilidade exclusiva dos autores. O download da obra é permitido e o compartilhamento desde que sejam citadas as referências dos autores, mas sem a possibilidade de alterá-la de nenhuma forma ou utilizá-la para fins comerciais.

> Pantanal Editora Rua Abaete, 83, Sala B, Centro. CEP: 78690-000 Nova Xavantina – Mato Grosso - Brasil Telefone (66 )99682-4165 (Whatsapp) www. editorapantanal.com.br contato@editorapantanal.com.br

#### **Apresentação**

O avanço da Ciência tem promovido o desenvolvimento de inúmeras tecnologias que tende a proporcionar o incremento da produção de alimentos, a melhoria da qualidade de vida da população, a preservação e sustentabilidade do planeta. Todavia, além da geração de novos conhecimentos é necessário a dispersão para o público alvo. Algo que geralmente é negligenciado por muitos autores, pois, se limitam apenas em publicar um artigo científico.

Nesse aspecto, a "Pantanal Editora" surgiu com a missão de "publicação de trabalhos de pós-doutorado, teses, dissertações, monografias, trabalhos de conclusão de curso, ensaios e artigos científicos" com o lema "Ciência com consciência". Nossos valores são construídos sob esse alicerce. Qualidade, ética, relevância acadêmica e impacto social, norteiam nossos trabalhos. Diferentemente de outras editoras, nós procuramos pesquisadores que estejam dispostos a fazerem capítulos que passaram por revisões criteriosas e não somente aplicar o binômio pagou-publicou.

Além disso, tem como visão "A ciência é vital para o desenvolvimento humano, e seu progresso somente é possível quando apoiado sobre o conhecimento científico passado. Por isso a divulgação dos trabalhos científicos é essencial para que a ciência possa alcançar a todos, transformando nossa sociedade."

Com base nesses pilares, a "Pantanal Editora" orgulhosamente apresenta em seu primeiro livro "Ciência em Foco", em seus 22 capítulos, avanços nas áreas de Ciências Agrárias e da Engenharia. Conhecimento estes, que irá agregar muito aos seus leitores, entre os assuntos, adubação nitrogenada na soja, diversidade genética de cultivares de mandioca, produção de mudas, magnetismo na agricultura, técnicas de avaliação do sistema radicular das plantas, percepção ambiental de alunos, análise de gestão de resíduo sólidos, conservação de estradas, sustentabilidade e responsabilidade social. Portanto, fica evidente que essas pesquisas procuram promover melhorias quantitativas e qualitativas na produção de alimentos e, ou melhorar a qualidade de vida da sociedade. Sempre em busca da sustentabilidade do planeta.

Aos autores dos diversos capítulos, pela dedicação e esforços sem limites, que viabilizaram esta obra que retrata os recentes avanços científicos e tecnológicos, os agradecimentos dos Organizadores e da Pantanal Editora.

Por fim, esperamos que este livro possa colaborar e instigar mais estudantes e pesquisadores na constante busca de novas tecnologias. Assim, garantir uma difusão de conhecimento fácil, rápido para a sociedade.

> **Alan Mario Zuffo Jorge González Aguilera Bruno Rodrigues de Oliveira**

## **SUMÁRIO**

### Ciências Agrárias

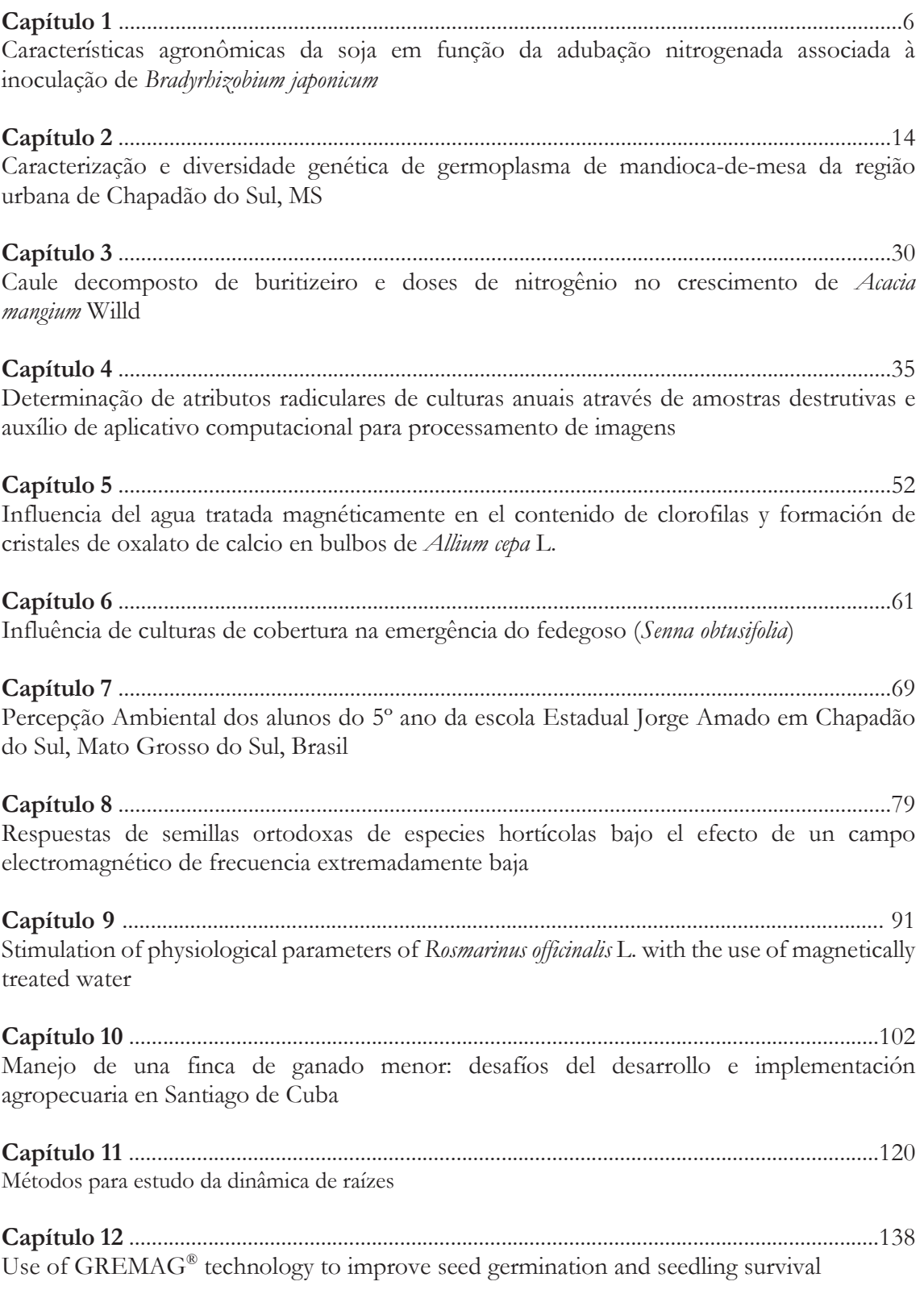

### Engenharias

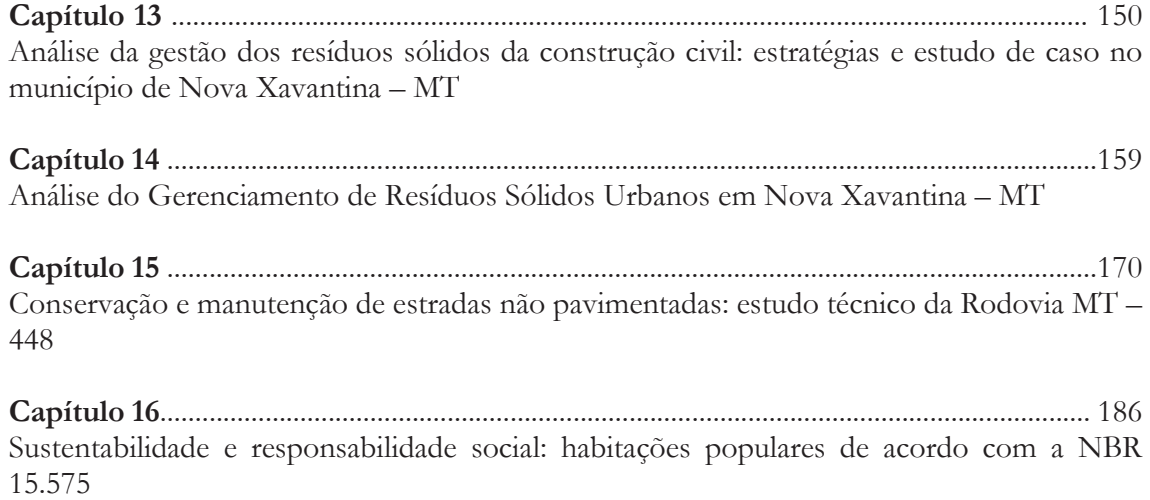

## **Determinação de atributos radiculares de culturas anuais através de amostras destrutivas e auxílio de aplicativo computacional para processamento de imagens**

Rafael Felippe Ratke<sup>1\*</sup> João de Deus Gomes dos Santos Júnior<sup>2</sup> Géssica Pereira de Souza<sup>3</sup>

#### **INTRODUÇÃO**

As raízes constituem cerca de 33% da produtividade primária líquida global, sendo que a entrada de carbono e nutrientes no solo, proveniente das raízes, é igual ou maior que a proporcionada pelas folhas (Hendrick; Pregitzer, 1993). Apesar de sua importância no entendimento da ecologia terrestre, ciclagem de nutrientes e carbono, poucas informações existem sobre as suas características básicas (biomassa, comprimento, área superfície) e como elas podem responder a futuras mudanças globais. Essa carência de estudos é função, principalmente, das dificuldades relacionadas com suas determinações. As raízes finas (diâmetro <2,0 mm) são as principais responsáveis pela captura de água e nutrientes, para as plantas, o mesmo papel apresentado pelas folhas na captura de carbono e energia. Enquanto as raízes finas constituem menos 1% da biomassa total das florestas, a produção anual de raízes finas pode contribuir com mais de 50% na produção primária líquida total das plantas (Santos-Júnior et al., 2007).

As raízes de soja se restringem à camada superficial do solo nas condições da utilização dos solos de Cerrado. Dessa maneira, as plantas não podem explorar os nutrientes e a água disponível em maior profundidade, havendo, portanto, maiores riscos de perdas por veranico (Mascarenhas et al., 1984).

<sup>1</sup> Departamento de Agronomia, Universidade Federal de Mato Grosso do Sul (UFMS), Rodovia MS-306, Zona Rural, CEP: 79560-000, Chapadão do Sul, Mato Grosso do Sul, Brasil.

<sup>2</sup>Pesquisador da Embrapa Cerrados.

<sup>3</sup>Engenheira Agrônoma, Mestra em Agronomia.

<sup>\*</sup> Autor corresponde: rafael.ratke@ufms.br

Segundo Schlindwenin et al. (2003), avaliando a redução da toxidez de alumínio em raízes de soja por culturas antecessoras no plantio direto, observaram que o raio médio das raízes das plântulas de soja foi menor na solução coletada do solo cultivado com nabo forrageiro, caracterizando raízes mais finas e maior área superficial, o que é desejável para aporte de água e nutrientes, e não foi afetado pelas concentrações de alumínio até 0,15 mmol L<sup>-1</sup>. O aumento da concentração de alumínio na solução para  $0,30$  mmol  $L<sup>-1</sup>$ , provocou engrossamento das raízes e diminuição da área superficial em todos os tratamentos. A solução do solo cultivado com aveia preta propiciou pequeno crescimento das raízes da soja, especialmente a superfície radicular, mesmo com baixo alumínio, do que se conclui pela aparente ineficiência dos compostos orgânicos exsudados por essa cultura. O comprimento das raízes da soja que se desenvolveram nas soluções de solo extraídas das parcelas cultivadas com ervilhaca e aveia preta, não diferiu do solo em pousio. Observaram, também, que houve menor crescimento de raízes da soja na solução do solo de pousio, de ervilhaca e de aveia preta quando não houve adição de alumínio, e a aparente ineficiência dos compostos orgânicos exsudados pela aveia preta e ervilhaca em neutralizar o efeito do alumínio adicionado à solução do solo. O plantio direto com o uso de outras culturas e através da ciclagem de nutrientes pode neutralizar o alumínio e proporcionar maior desenvolvimento das raízes das plantas.

Segundo Silva et al. (2000), em uma pesquisa com milho, observaram que maior parte das raízes de milho encontra-se na camada de 0-20 cm. Esta camada também apresentou maior pH, maior concentração de nutrientes e carbono orgânico e menor concentração de Al tóxico. O solo na superfície é mais arenoso e apresenta menor densidade, exceto nas camadas afetadas pelo pisoteio animal durante o pastejo ou por compactação remanescente de preparos anteriores. A densidade de raízes (cm de raiz.cm<sup>-3</sup> de solo) foi significativamente, correlacionado, de forma positiva, com a concentração de nutrientes: P (0-5 cm), K (25-30 cm) e Ca (5-10 cm, 10-15 cm e 35-40 cm), pH em água (5-10 cm) e SMP (10-15 cm) e, de forma negativa, com elemento tóxico: Al trocável (5-10 cm, 10-15 cm e 20-25 cm) e propriedades físicas: densidade do solo (10-15 cm) e silte (0-5 cm e 35-40 cm). Portanto, a densidade de raízes foi favorecida pela presença de nutrientes e carbono orgânico. O aumento da densidade do solo implica numa redução da macroporosidade e aumento da microporosidade do solo com 1,5 µm de diâmetro.

Segundo Rosolem et al. (1999), em uma pesquisa com milho e compactação do solo, foi possível observar que nos solos argilosos (41 e 48% de argila), observou-se o menor número de raízes seminais adventícias, que, nestes casos, não variou com a densidade global. No solo solto, o crescimento ocorre na interface da partícula sólida com o poro. O crescimento da raiz seminal primária foi modificado tanto pela textura como pela densidade global do solo. Em baixa

densidade, os solos com 22 e 41% de argila, respectivamente, foram os que apresentaram o maior crescimento radicular. Nos níveis de compactação intermediários, o ambiente foi mais adequado ao crescimento radicular nos solos mais arenosos, que apresentavam menores resistências à penetração. Na densidade global mais alta, exceto o solo com 48% de argila, o comportamento dos solos foi semelhante, mesmo com diferentes resistências à penetração.

Estudos sistemáticos em sistema radicular começaram no Século XVIII, com a simples técnica da escavação, verificando o sistema radicular de plantas cultivadas e determinando sua morfologia, peso e crescimento. Com o incremento na agricultura de fertilizantes minerais na secunda parte do Século XIX, cientistas agronômicos interessaram no estudo de raízes, e desenvolveram outras técnicas para estudar a dinâmica de raízes no solo (Böhm, 1979).

As raízes das plantas apresentam uma estrutura complexa e variada, assim desenvolver ou definir um método para estudá-las depende do objetivo da pesquisa a ser realizada (Smit, et al., 2000). A escolha do melhor método de estudo de raízes depende das investigações necessárias dentro da pesquisa. Não tem um método ideal para responder todas as questões, mas para a segurança da pesquisa é aconselhável utilizar dois métodos simultaneamente (Böhm, 1979).

Fante-Jr e Reichardt (1994) compararam os métodos do trado, do cilindro volumétrico e do processamento de imagens do método na distribuição radicular do milho no perfil do solo e verificaram que o do trado constituiu-se no mais adequado para uma avaliação simples, rápida e barata, contudo, insuficiente para uma caracterização completa do sistema radicular e o método de processamento de imagens apresentou como uma ferramenta muito poderosa para o estudo detalhado do sistema radicular podendo ser também aplicado às diversas áreas dentro da ciência agronômica.

Com base nessas premissas, esse trabalho tem como objetivo caracterizar os procedimentos para determinação de atributos radiculares de culturas anuais através de amostras destrutivas e auxílio de aplicativo computacional de processamento de imagens.

#### **Amostragem do Solo com Raízes**

A amostragem do solo juntamente com as raízes é feita com trado "tipo caneca" adaptado com 9,8 cm de diâmetro interno e 60 cm de comprimento, dividido em uma escala de 10 cm, para ajustar a profundidade de amostra desejada, com uma haste para facilitar o movimento e a aplicação de força para amostrar o solo com as raízes. O trado possui na sua extremidade uma série de pontas afiadas, parecendo uma serra, que auxilia no corte das raízes e na penetração do equipamento ao solo. O trado utilizado foi feito de aço inox e com a haste de

ferro (Figura 1). A cada 10 cm de profundidade temos a capacidade de amostrar 754 cm<sup>3</sup> de solo com raízes. Esse método foi adaptado de Fante-Jr e Reichardt (1994).

O procedimento para retirar a amostra do solo com raízes é iniciado com a escolha da área de amostragem que deve ser homogênea com a lavoura, excluindo-se áreas afetadas por pragas e doenças, plantas desuniformes, formigueiros, buracos etc. O trado é cravado no solo de tal maneira que fique próximo ao caule da planta de milho, seccionando nas profundidades diferentes desejadas (Figura 2). A amostragem destrutiva de raízes junto com solo deve ser feita na época de florescimento da cultura de interesse.

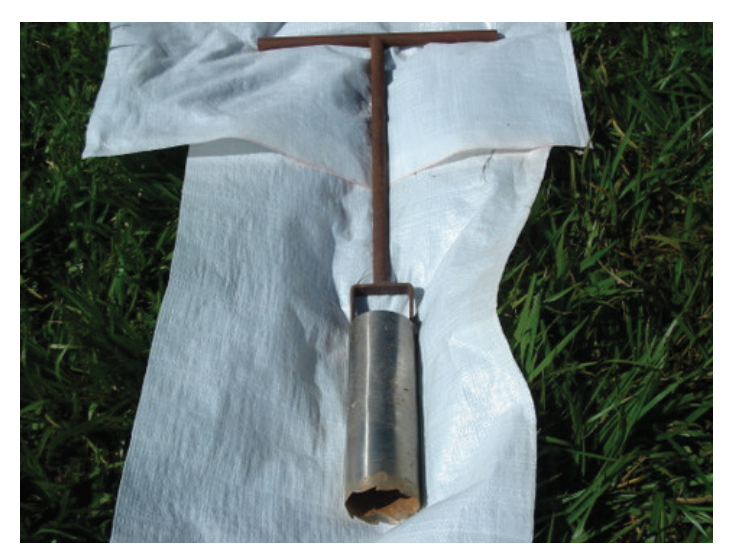

**Figura 1.** Trado tipo caneca adaptado para amostragem destrutiva de raízes junto com solo. (Foto: Rafael Felippe Ratke).

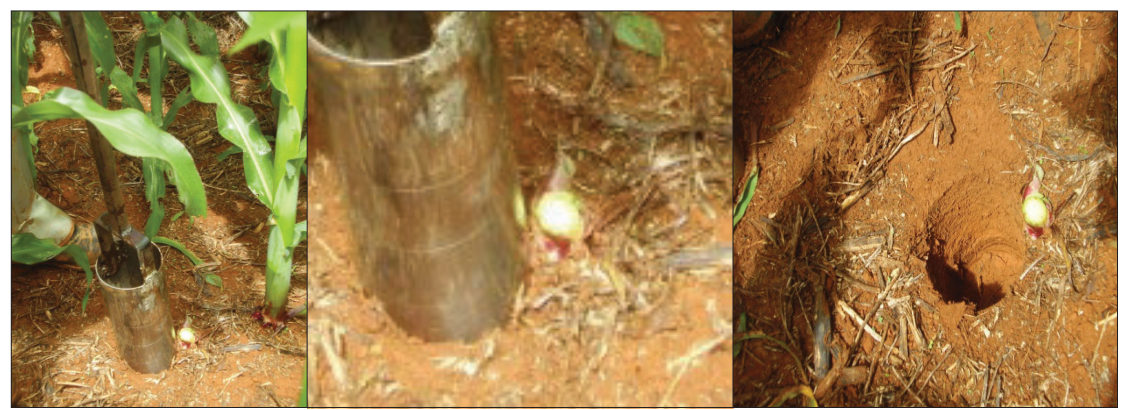

**Figura 2.** Amostragem de raízes com solo na cultura do milho. (Foto: Rafael Felippe Ratke).

As amostras destrutivas de raízes junto com solo são armazenadas em sacos plásticos com devida identificação (Figura 3). Os sacos plásticos devem ser de grande resistência. As amostras devem ser pesadas com balança de precisão antes da separação das raízes com o solo, dessa forma tem-se o peso do solo com raízes. Coletar-se uma pequena amostra de 100 g junto com a amostra destrutiva de raízes com solo para fazer a umidade do solo e descontar o conteúdo de água posteriormente. Essas amostras podem ser armazenadas em câmara fria por um período de um mês com temperatura abaixo de 5 °C, para posterior separação de raízes e do solo. É recomendável a análise das amostras no menor tempo possível a partir da extração do campo, evitando perdas de massa seca ou mesmo a desidratação das raízes.

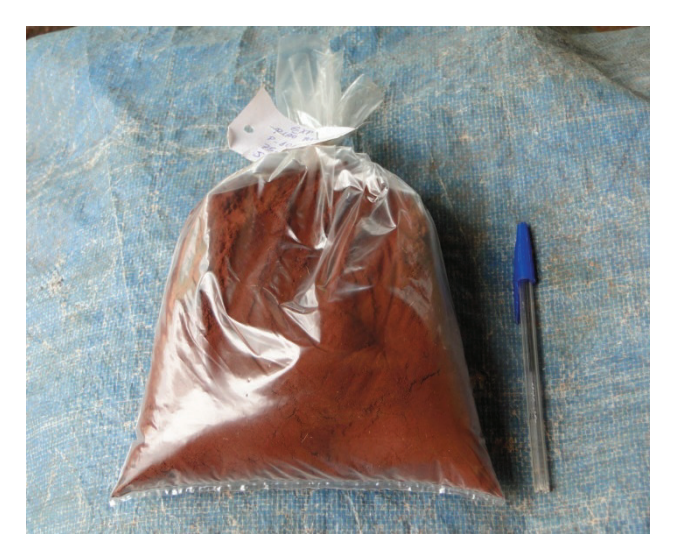

**Figura 3.** Amostra destrutiva de raízes com solo e identificada**.** (Foto: Géssica Pereira de Souza).

A amostragem da parte aérea da planta também é feita junto com a amostragem de raízes, para correlacionar dados parte aérea da planta com o volume de raízes. Para isso, coletarse as plantas em torno de 1 m linear da área amostrada. As amostras da parte aérea são separadas em folhas, caule e inflorescências, dependendo de cada cultura (Figura 4). Após a coleta devem ser picados e colocados em sacos de papel para posterior pesagem em balança de precisão. Pesados, separar-se uma planta para fazer o peso seco. A planta verde passa por secagem, coloca-se as amostras em estufas de ventilação forcada por 72 horas a 60 °C. Depois dessa etapa pesa-se as amostras para se obter o peso seco.

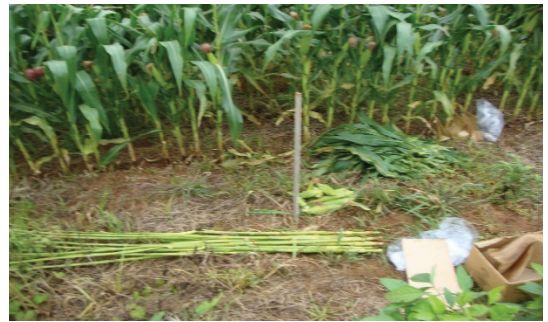

**Figura 4.** Separação da parte aérea de plantas de milho para posterior pesagem e secagem. (Foto: Rafael Felippe Ratke).

#### **Separação das Raízes**

Para a obtenção das raízes, fazem-se necessárias duas etapas que consistente na utilização de água para a eliminação da terra e outros materiais inertes. A primeira etapa separa as raízes com auxílio de água do solo. A segunda etapa separa as raízes de materiais orgânicos e outras raízes que não são da planta de interesse.

#### **Primeira Separação das Raízes**

Nessa etapa, faz-se necessário o uso de um balde para a deposição e dispersão da amostra de solo em água. Em seguida passa todo o seu conteúdo em uma peneira ABNT 35 (malha de 500 micros) mediante a jatos de água para a remoção do solo (Figura 5). Para facilitar este procedimento utiliza-se uma mesa redonda de plástico com buracos confeccionados do mesmo tamanho das peneiras (Figura 5). Repetir esse procedimento quatro vezes para remover o máximo de solo, evitando qualquer tipo de perda de raízes. Após a separação essa lavagem, coletar os resíduos (materiais orgânicos e raízes) retidos na peneira, e colocar em sacos plásticos identificados por para acondiciona-las para o processo procedimento (Figura 6). Os resíduos coletados podem ser conservados em refrigeração, geralmente em câmara fria, a 5 °C, até proceder a próxima lavagem. Recomenda-se analisá-las no menor tempo possível para evitar a presença de fungos nas raízes em consequência à umidade.

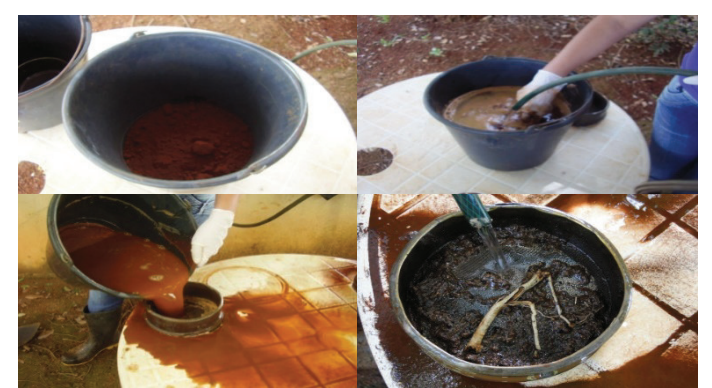

**Figura 5.** Limpeza do solo das raízes com auxílio de água. (Foto: Géssica Pereira de Souza).

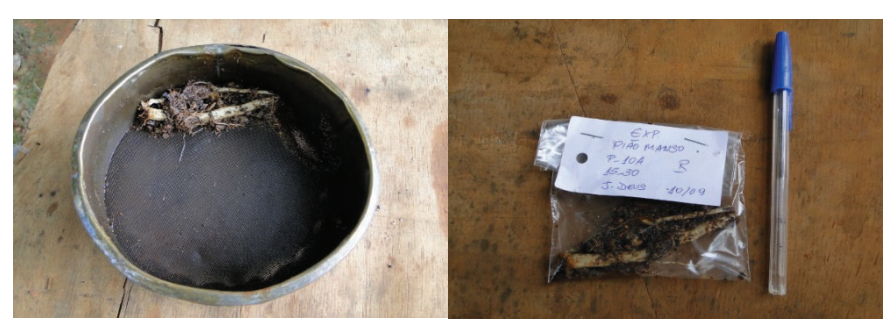

**Figura 6.** Raízes e materiais inertes separados do solo e identificados. (Foto: Géssica Pereira de Souza).

#### **Segunda Separação de Raízes**

O processo da segunda lavagem da amostra serve para retirar as impurezas que ficaram como: pedras, carvão, pequenas palhas e raízes indesejadas. Esses materiais podem dificultar o processo de aquisição das imagens aumentando assim a fonte de erro, principalmente no peso das raízes.

O processo da segunda lavagem inicia-se com a deposição da amostra contida no saco plástico em um recipiente com água. Após isso, separa-se as raízes das impurezas com auxílio de uma pincha cirúrgica. A água ajuda a remover às impurezas que ficam grudadas as raízes (Figura 7). Recomenda-se o uso de um recipiente branco e raso para melhor visualização das impurezas. Repetir esse procedimento várias vezes para obter uma amostra sem impurezas, evitando perda de raízes. Repetir esse procedimento várias vezes para obter uma amostra sem impurezas, evitando perda de raízes. Deve-se ter o cuidado de quando trocar a água da bandeja para não perder raízes, para isso utiliza-se uma peneira de ABNT 100 com 150 microns de abertura, assim, as impurezas ficam retidas, e se pode recuperar as raízes perdidas.

As raízes separadas são colocadas em papel toalha para secar, e após isso, em lâminas de vidro confeccionadas para facilitar o procedimento de digitalização das raízes.

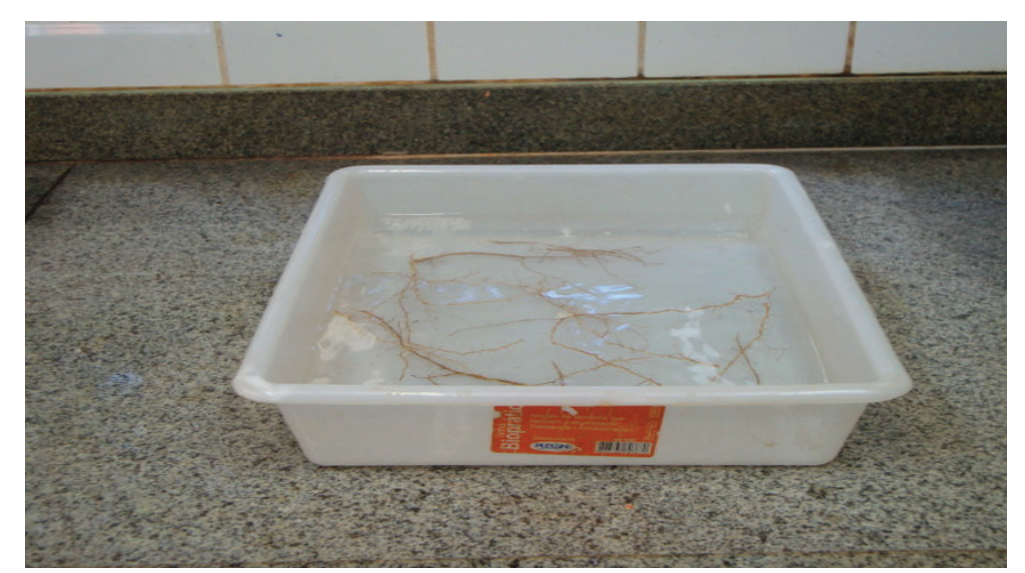

**Figura 7.** Separação de raízes de impurezas em bandejas com água para o processo de digitalização. (Foto: Rafael Felippe Ratke).

#### **Digitalização das Raízes**

Para facilitar esse processo, confeccionou-se lâminas de vidro do tamanho de uma folha A4 (21 cm x 29,7 cm) com 2 mm de espessura, sem bordas laterais, que podem ser adquiridas em qualquer vidraçaria. Coloca-se uma fita adesiva transparente com 2 cm de comprimento por 2 cm de largura nessas lâminas para referenciar a escala de digitalização das

raízes (Figura 8a). O aplicativo computacional precisa dessa referência para mensurar a área e comprimento radicular ocupado na imagem digitalizada.

As raízes secas e separadas são colocadas em lâminas de vidro, organizadas em sentido vertical, sem sobreposição, para posterior digitalização (Figura 8b). Manter-se essas lâminas de vidro sempre limpas a cada procedimento, para que não erros na digitalização das imagens de raízes. O processo de aquisição da imagem das raízes é através da digitalização com o uso de um escâner de mesa de tamanho apropriado (com capacidade de digitalizar uma folha A4 inteira).

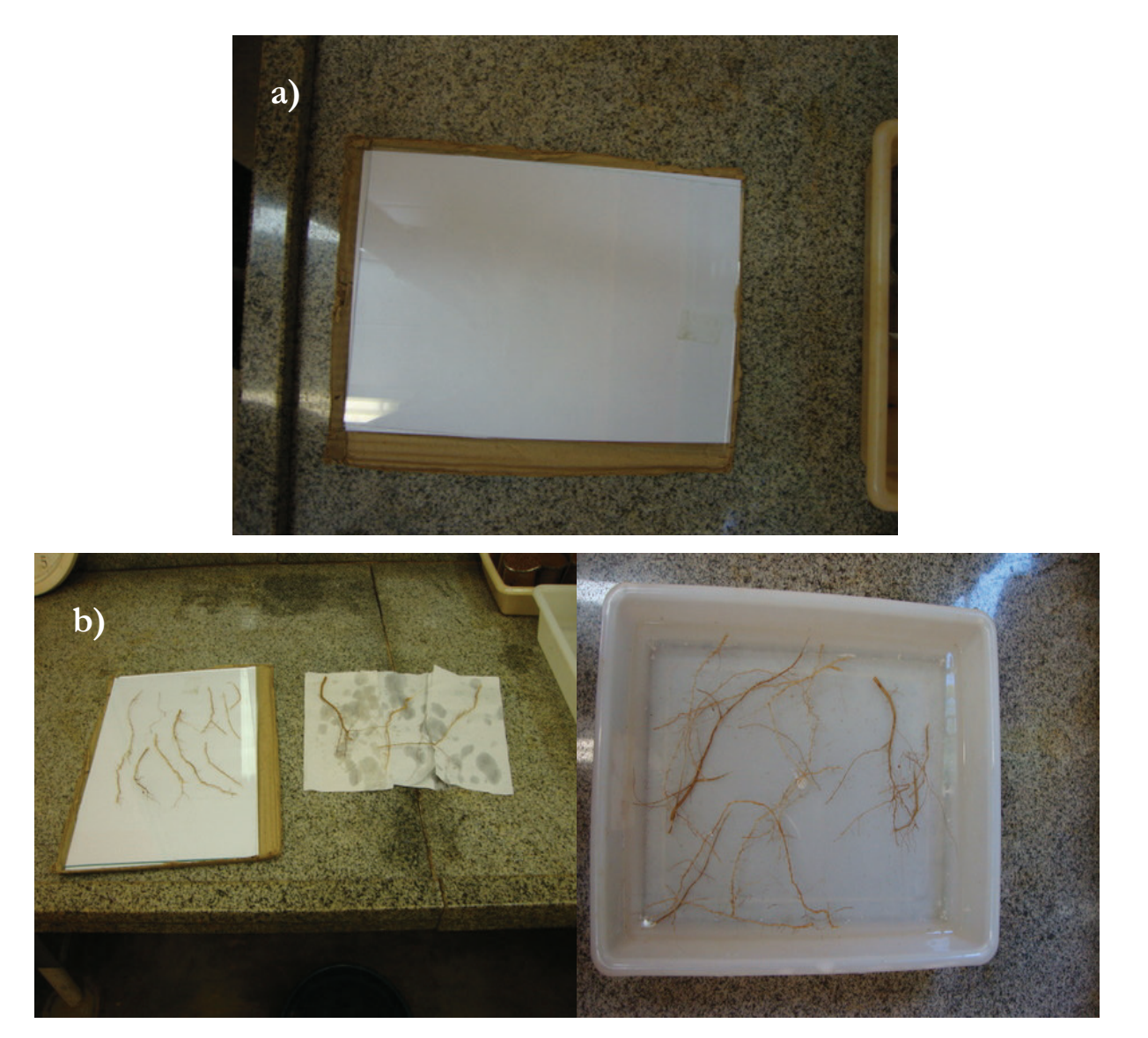

**Figura 8.** Lâmina de vidro utilizado para a digitalização de raízes (a) e Separação de raízes de impurezas, secagem das raízes e em bandejas com água para o processo de escaneamento (b). (Foto: Rafael Felippe Ratke).

As configurações mínimas são a resolução de imagem de 300 DPI, com digitalização em preto e branco ou escala de cinza. A digitalização deve proporcionar imagens com contraste, as

raízes pretas em um fundo branco. Para isso, coloca-se um fundo branco, ou seja, uma folha branca com uma transparência na parte interna do escâner. O escâner utilizado nessa pesquisa foi da marca gênius modelo HR8 (Figura 9), mas pode-se utilizar outros escâneres que produzem o mesmo resultado. O uso de aplicativos computacionais como PICASA3 ou CorelDraw4® auxiliam nessa aquisição de imagem, sendo que se mantem os mesmos procedimentos, porém as figuras e comandos são diferentes em cada aplicativo utilizado. Após colocar a lâmina de vidro com as raízes no escâner (Figura 9), junto ao microcomputador, iniciam-se os seguintes procedimentos:

- 1- Localizar o aplicativo Picasa3 na área de trabalho
- 2- Clique para abrir o aplicativo
- 3- Clique no ícone iniciar
- 4- Clique no ícone importar
- 5- Selecione o escâner no ícone importar de:
- 6- Verificar as configurações do scanner (Figura 10a)
- 7- Clique no ícone visualizar. (Figura dos óculos)
- 8- Recortar as bordas pretas digitalizadas sem necessidade
- 9- Clique no ícone digitalizar (Figura do escâner)
- 10- Clique no ícone iniciar
- 11- Clique no ícone salvar imagem como
- 12- Salvar as imagens sempre na extensão de arquivo (.bitmap)
- 13- Salvar a imagens com a identificação desejada

As raízes digitalizadas são colocadas em sacos de papel identificados pesados para se obter a massa verde de raízes (Figura 10b). Essas raízes são colocadas em estufas de ventilação forçada por 72 hs a 60  $^{\circ}$ C e posteriormente pesada para obter a massa seca de raízes.

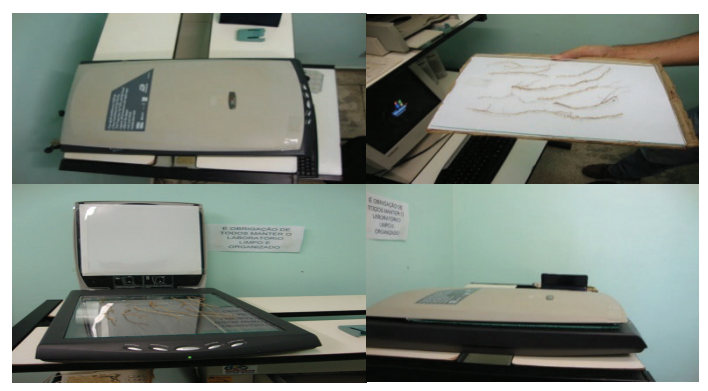

**Figura 9**. Procedimento de digitalização de raízes em escâner de mesa. (Foto: Rafael Felippe Ratke).

A lâmina de vidro de tamanho de 21 x 29,7 cm, em alguns casos, pelo volume de raízes amostradas não comporta todas as raízes em algumas amostras. Dessa forma, recomenda-se fazer sub amostras das raízes separada e não digitalizadas. As sub amostras de raízes são colocadas em sacos de papel identificados e pesados para se obter a massa verde de raízes. Essas raízes são colocadas em estufas de ventilação forçada por 72 hs a 60 °C e posteriormente pesada para obter a massa seca de raízes.

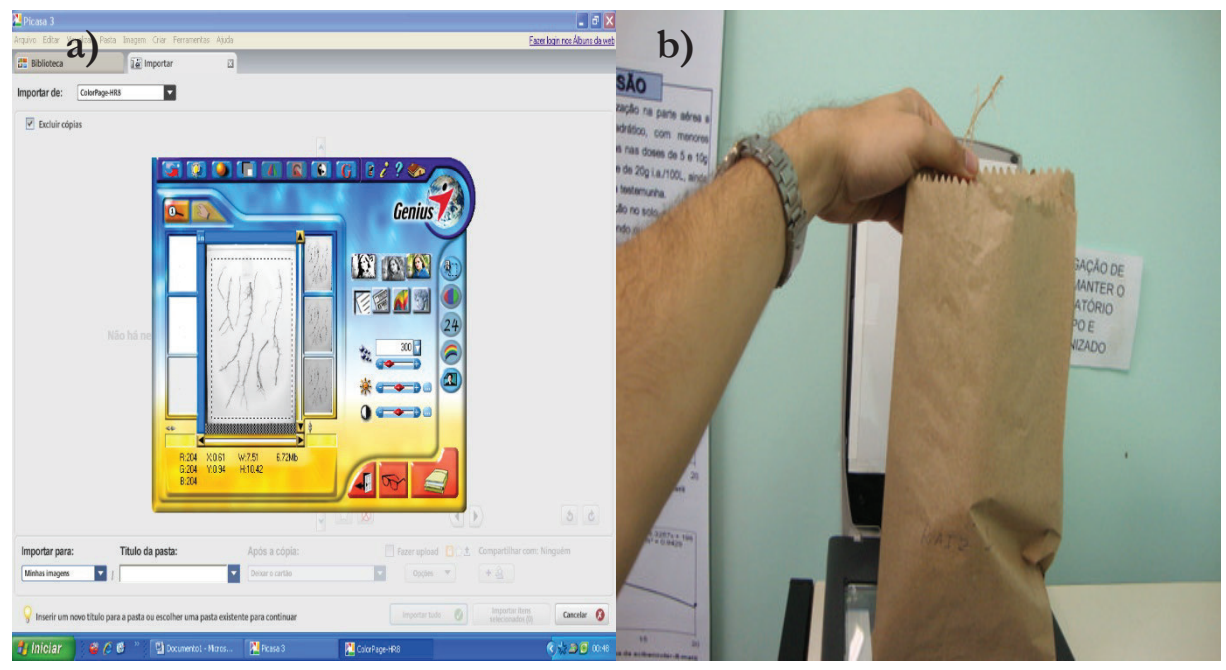

**Figura 10.** Aplicativo computacional do próprio escâner (gênius HR8) e o aplicativo Picasa3 digitalizando raízes (a). Coleta das raízes digitalizadas e colocada em sacos de papel (b). (Foto: Rafael Felippe Ratke).

#### **Análise das Imagens de Raízes Pelo Aplicativo Computacional SIARCS 3.0®**

As análises das imagens de raízes podem ser feitas pelo aplicativo computacional SIARCS 3.0® desenvolvido pela Embrapa transferência de tecnologia (Jorge; Crestana, 1996). O mesmo pode ser baixado no site da Embrapa, e após instalada, o primeiro passo é procurar e abrir o aplicativo SIARCS 3.0® (Figura 11a). Dentro desse aplicativo clique em abrir arquivo (Figura 11b). As imagens de raízes digitalizadas devem ser salvas na unidade de HD principal do computador para facilitar o processo de abrir essa imagem no aplicativo. Após isso, selecionar e abrir a imagem digitalizada desejada nesse programa (Figura 11c).

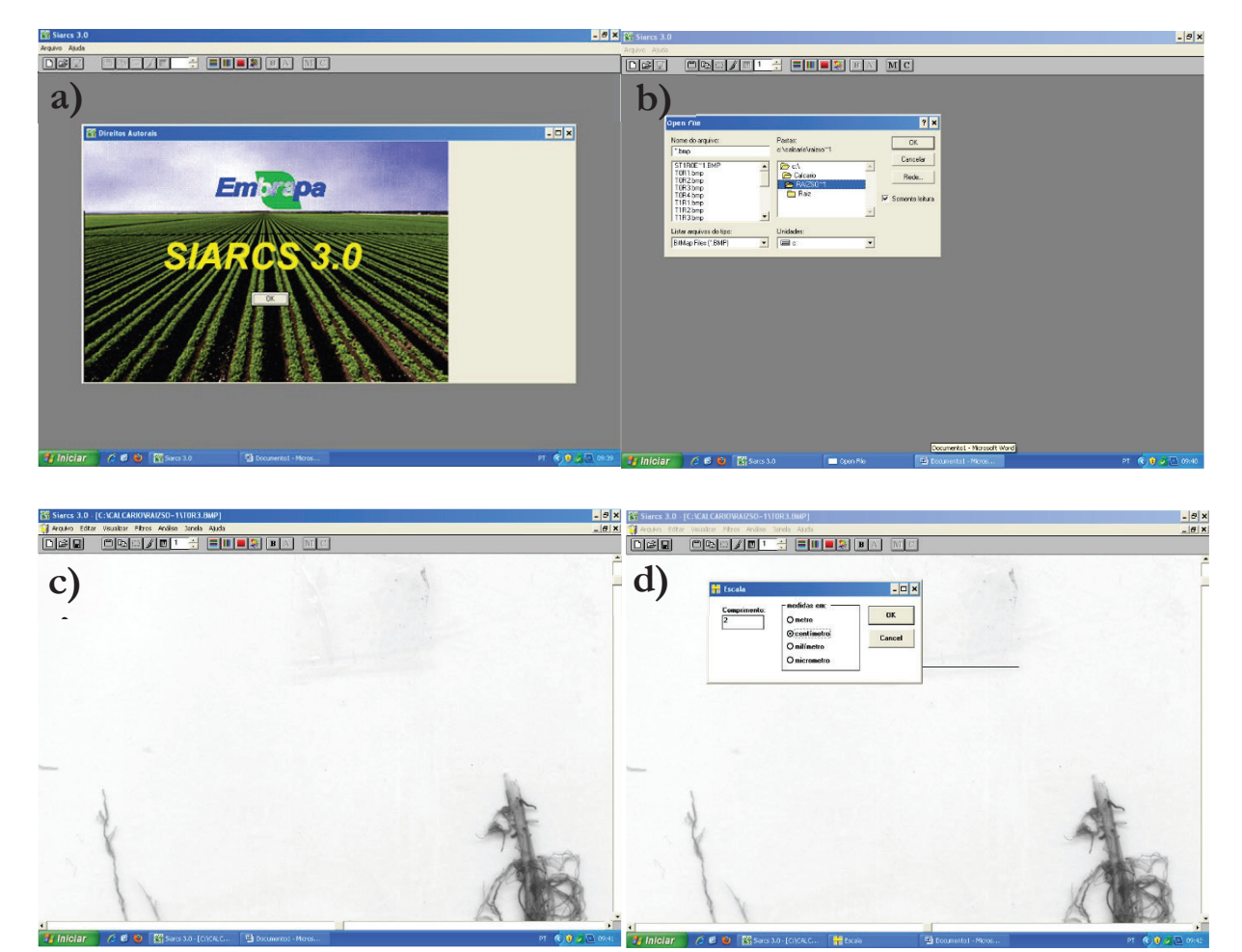

**Figura 11**. Página inicial do aplicativo computacional SIARCS 3.0® (a). Procedimento de procurar e abrir a imagem digitalizada (b). Imagem digitalizada de raízes (c). Procedimento para colocar uma escala de referência (d).

O procedimento a seguir é referenciar uma escala para o aplicativo computacional SIARCS 3.0® . Nessa etapa, verificamos a fita adesiva transparente que colocamos na lâmina de digitalização, com medida conhecida (2 cm de comprimento), que aparece na imagem digitalizada. Para colocar a escala, primeiro clica-se em Análise e depois em Escala, e com o botão esquerdo do mouse, coloque uma linha na base da fita adesiva, ao final clique com o botão direito do mouse e aparecerá uma caixa de texto a para colocar o tamanho da escala de referência para o aplicativo computacional (Figura 11d). A imagem digitalizada de raízes gera um contraste de cores, e isso que faz o reconhecimento das raízes. Para que essa aplicativo separe as raízes digitalizadas do restante da imagem clique em selecionar cores (botão na parte superior do aplicativo com um quadro em vermelho) e seleciona-se a escala de cores que o aplicativo precisa marcar (Figura 12a). Feito isso, seleciona a cor que as raízes devem aparecer na imagem (Figura 12b). Depois disso, a raiz na imagem digitalizada ficará da cor selecionada (Figura 12c). Esse procedimento é necessário para verificar se todas as raízes foram selecionadas

pelo aplicativo computacional. Se isso não ocorrer, reinicia-se esse procedimento a partir de selecionar cores onde essa seleção deve ampliar cores mais claras.

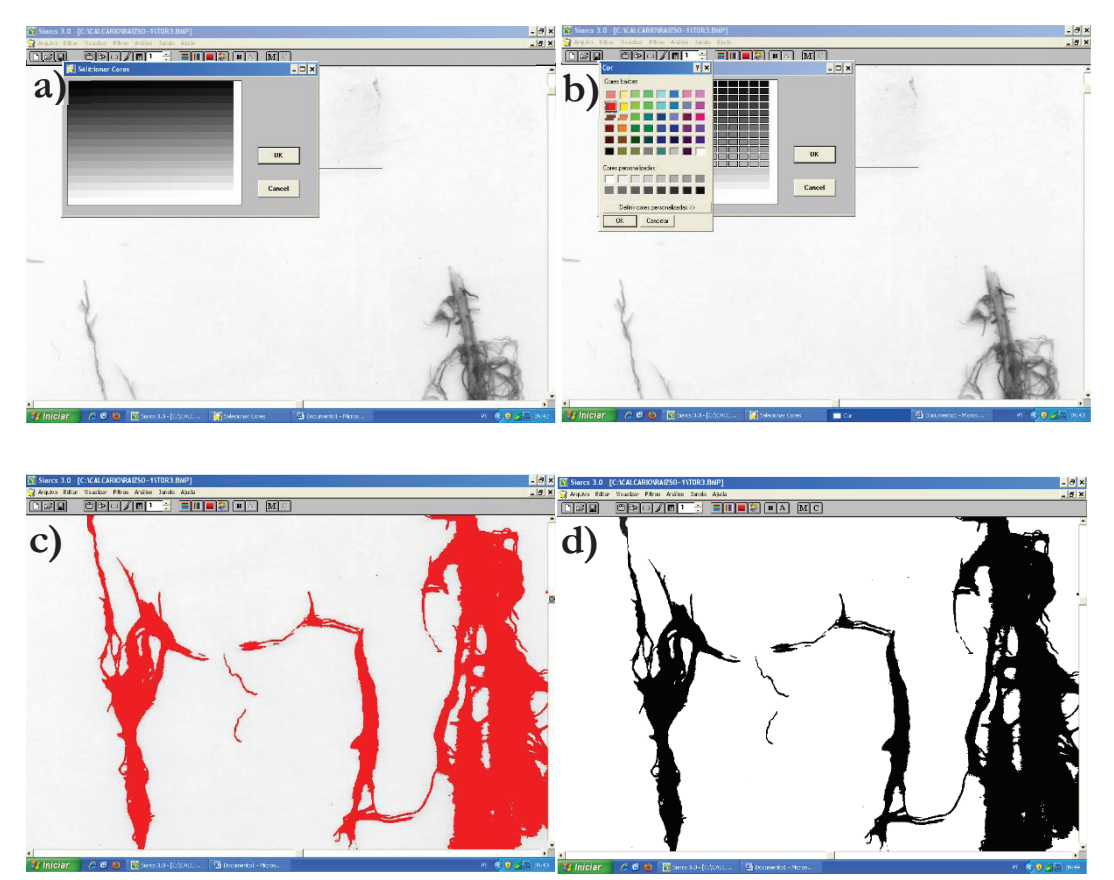

**Figura 12.** Procedimento para selecionar as raízes da imagem digitalizada (a). Procedimento para selecionar a cor que as raízes serão mostradas na imagem digitalizada (b). Raízes selecionadas na imagem digitalizada (c). Raízes selecionadas e binarizadas na imagem digitalizada (d).

Após selecionar as raízes na imagem digitalizada, o próximo procedimento é binarizar essas raízes. Para isso, clique em binarizar a imagem de raízes digitalizadas (botão na parte superior do aplicativo com palavra B). Depois disso, as raízes vão ficar na cor preta indicando que a binarização foi realizada (Figura 12d).

Nessa etapa, após a binarização faz a medida de área que as raízes ocupam na imagem. Para isso, clica-se em análise, contagem, opções, área, cm<sup>2</sup> (Figura 13a). Anota-se essa informação para utilizá-la nos parâmetros de raízes. O comprimento radicular é feito através do afinamento das raízes selecionadas na imagem digitalizada após a binarização. Para esse procedimento, clica-se no botão afinar (botão com a letra A na parte superior do aplicativo). Depois disso, as raízes selecionadas na imagem ficaram em linhas, indicando o afinamento. Após o afinamento, clica-se em análise, contagem, opções, comprimento, centímetros (Figura 13b), e anota-se o resultado de comprimento radicular.

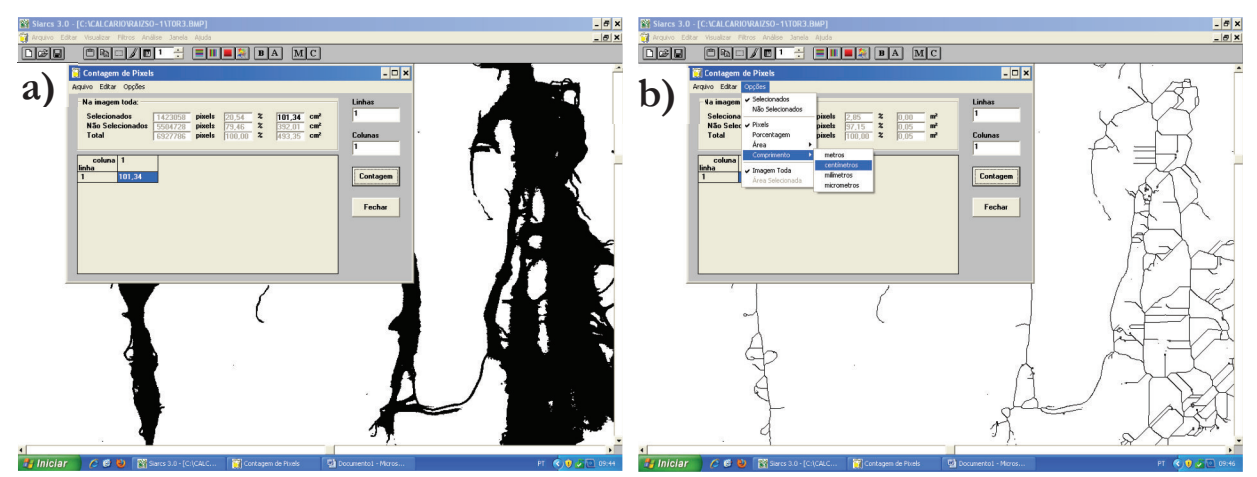

**Figura 13.** Contagem de área que as raízes ocupam na imagem (a). Comprimento de raízes que o ocupam a imagem (b).

Esses são os procedimentos para analisar a imagem digitalizadas de raízes pelo aplicativo SIARCS 3.0® . Dessa forma, temos as relações de área e comprimento que as raízes amostradas ocupam. A área e o comprimento de raízes serão correlacionados com o volume e massa do solo amostrado, massa da parte área de plantas, e massa de raízes. Porém, o SIARCS 3.0 somente funciona na plataforma Windows XP. Para versões de Windows mais recentes, pode-se utilizar o aplicativo SAFIRA, desenvolvido na Embrapa transferência de tecnologia por (Jorge; Silva, 2010).

Aplicativo Safira possui uma interface mais fácil do que a do SIARCS, além da possiblidade de exportar dados para arquivos de planilhas eletrônicas. Existem vários aplicativos para esta função, que podem ser consultados no site: https://www.plant-imageanalysis.org/software/root-system-analyser.

#### **Processamento dos Dados de Raízes Amostradas e Digitalizadas**

Os dados de raízes adquiridos através das amostras destrutivas e digitalizadas são utilizados em para resultar em atributos radiculares em razão do volume do solo amostrado, massa do solo amostrado e massa da parte área da planta. Antes de calcular os atributos radiculares do solo, deve-se correlacionar os resultados com a massa de raízes amostradas, devido muitas vezes as raízes digitalizadas são uma parte das raízes são sub amostras de todas as raízes separadas. Assim, por regra de três simples se faz esse ajuste. Por exemplo, a área radicular da imagem digitalizada foi de 55 cm² e o comprimento radicular foi de 1355 cm, a massa verde de raízes digitalizadas foi de 2,3 g, já a amostra total obteve 4 g de massa verde de raízes. Então, multiplica-se os resultados de área e comprimento radicular pela massa verde total

de raízes e depois divide-se pela massa verde de raízes digitalizadas. Dessa foram, obtém-se área e comprimento radicular por massa verde de raízes amostrado.

Após o ajuste nas informações relacionadas a área e comprimento radicular, as razões entre raízes, solo e planta são calculadas. Os cálculos para obter essas razões são apresentados abaixo:

1. A área radicular em função do volume de solo amostrado:

## $ARV = \frac{\text{Área radicular}}{\text{Volume de solo amostrado}}$

Onde: ARV = área radicular por volume de solo amostrado (cm<sup>2</sup> cm<sup>-3</sup>)

Área radicular = área de raízes selecionadas e digitalizadas (cm²)

Volume de solo amostrado = volume de solo amostrado no trado (10 cm profundidade por 9,8 cm de diâmetro  $= 75,43$  cm<sup>3</sup>)

2. A área radicular em função da massa de solo amostrado:

$$
ARM = \frac{\text{Área radicular}}{\text{Massa de solo amostrado}}
$$

Onde: ARM = área radicular por volume de solo amostrado (cm<sup>2</sup> dm<sup>-3</sup>)

Área radicular = área de raízes selecionadas e digitalizadas (cm²)

Massa de solo amostrado = massa de solo amostrado no trado (kg)

OBS: O solo amostrado com raiz foi pesado antes da ser separado das raízes. Foi retirada também uma amostra de 100 g para fazer a umidade do solo. Dessa forma, descontando a quantidade de água presente no solo e a massa verde de raízes, obtém-se a massa de solo seco.

3. A comprimento radicular em função do volume de solo amostrado:

## $CRV = \frac{Comprimento \text{ radicular}}{Volume \text{ de solo amostrado}}$

Onde: CRV = área radicular por volume de solo amostrado (cm<sup>2</sup> cm<sup>-3</sup>)

 Comprimento radicular = comprimento das raízes amostradas, selecionadas e digitalizadas (cm)

Volume de solo amostrado = volume de solo amostrado no trado  $(cm<sup>3</sup>)$ 

4. A comprimento radicular em função da massa de solo amostrado:

 $CRM = \frac{Comprimento \text{ radicular}}{Massa \text{ de solo amostrado}}$ 

Onde: CRM = área radicular por volume de solo amostrado (cm<sup>2</sup> kg<sup>-1</sup>)

 Comprimento radicular = comprimento das raízes amostradas, selecionadas e digitalizadas (cm)

Massa de solo amostrado = massa de solo amostrado no trado (kg)

5. A massa de raízes em função do volume de solo amostrado:

$$
MRV = \frac{Massa verde radicular}{Volume de solo amostrado}
$$

Onde: MRV = área radicular por volume de solo amostrado (g cm<sup>-3</sup>)

Massa verde radicular = massa de raízes amostradas, selecionadas e

digitalizadas (g)

Volume de solo amostrado = volume de solo amostrado no trado  $(cm<sup>3</sup>)$ 

6. A massa de raízes em função da massa de solo amostrado:

$$
MRS = \frac{Massa \text{ verde radicular}}{Massa \text{ de solo amostrado}}
$$

Onde: MRS = área radicular por volume de solo amostrado (g kg<sup>-1</sup>)

Massa verde radicular = massa de raízes amostradas, selecionadas e

digitalizadas (g)

Massa de solo amostrado = massa de solo amostrado no trado (kg)

7. O comprimento radicular em função da massa de raízes pela massa de solo  $\sim$   $\sim$   $\sim$   $\sim$   $\sim$   $\sim$ 

amostrado:

| Comprimento raacular                                                         |
|------------------------------------------------------------------------------|
| CREM = $\frac{\text{Massa verde radicular}}{\text{Massa de solo amostrado}}$ |

Onde: CREM = Comprimento radicular em função da massa de raízes pela massa de solo amostrado ( $\text{cm}^2$  g kg<sup>-1</sup>)

Área radicular = área de raízes selecionadas e digitalizadas (cm²)

Massa de solo amostrado  $=$  massa de solo amostrado no trado (kg)

8. A massa de parte aérea da planta pela massa de raízes amostrada.

Relação parte aérea-raiz = Massa verde da parte aérea

Onde: Relação parte aérea-raiz = proporção de desenvolvimento da parte aérea da planta em função do desenvolvimento de raízes no solo (kg g-1)

> Massa verde da parte aérea  $=$  massa verde da parte aérea (kg) Massa verde radicular = massa de raízes amostradas e selecionadas (g)

#### **CONSIDERAÇÕES FINAIS**

Os métodos destrutivos são muito trabalhosos e exigem grande mão-de-obra. Entretanto, são ainda os mais empregados nos estudos de raízes pelo baixo custo de equipamentos para chegar aos resultados. Esse método é prático, não exige equipamentos sofisticados, assim pode-se verificar o desenvolvimento radicular das plantas anuais em relação a aplicação de fertilizantes e o manejo do solo, com menor custo. Resultados da dinâmica de raízes utilizando este método está disponível nas publicações Ratke et al. (2014a) e Ratke et al. (2014b).

#### **REFERÊNCIAS BIBLIOGRÁFICAS**

- Böhm W. (1979). Methods of studing root systems. In: Durham WDB, Athens FG, Würzburg OLL, Oak Ridge JSO (eds). *Ecological Studies: analysis and syntesis*. vol. 33. Brühlsche Universiätsdrukerei. Springer-Verlag, Berlin, Heidelberg, New York. 188p.
- Fante-JR L, Reichardt K (1994). Distribuição do sistema radicular de milho em terra roxa estruturada latossólica: I. comparação de metodologias. *Scientia Agricola*, 53(3): 513-518.
- Hendrick JJ, Pregitzer KS (1993). Patterns of fine roots mortality in two sugar maple forest. *Nature*, 361(6407): 59-61.
- Jorge LAC, Crestana S (1996). SIARCS 3.0: novo aplicativo para análise de imagens digitais aplicado a ciência do solo. In: Congresso Latino Americano de Ciência do Solo, 13, 1996, Águas de Lindóia, *Anais*. Campinas: Sociedade Brasileira de Ciência do Solo, 5p.
- Jorge LAC, Silva DJCB (2010) *SAFIRA: Manual de utilização*. São Carlos: Embrapa Instrumentação Agropecuária, 99p.
- Mascarenhas HAA, Camargo EO, Falivene SMP (1984). Efeito do alumínio sobre o crescimento de raíses, peso seco da parte aérea e raízes de diferentes cultivares de soja. *Bragantia*, 43(1): 191-200.
- Ratke RF, Pereira HS, Santos-Júnior JDGS, Frazão JJ, Barbosa JM, Dias BO (2014a). Root Growth, Nutrition and Yield of Maize with Applied Finely Limestone in Surface of Cerrado Soil. *American Journal of Plant Sciences*, 5(6): 834–844.
- Ratke RF, Pereira HS, Santos-Júnior JDGS, Frazão JJ, Barbosa JM, Dias BO (2014b). Root Growth, Nutrition and Yield of Maize with Applied Different Limestone Particle Size in the Cerrado Soil. *American Journal of Plant Sciences*, 5(4): 463–472.
- Rosolem CA, Fernandez EM, Andreotti M, Crusciol CAC (1999). Crescimento radicular de plântulas de milho afetado pela resistência do solo à penetração. *Pesquisa Agropecuária Brasileira*, 34(5): 821-828.
- Santos-Júnior JDG, Sá MAC, Ferreira EAB, Resk DVS, Lavres-Júnior J (2007). *O sistema minirhizotrons no estudo da dinâmica de raízes*. Planaltina: Embrapa Cerrados, 24p.
- Schlindwein JA, Nolla A, Anghinoni I, Meurer EJ (2003). Redução da toxidez de alumínio em raízes de soja por culturas antecessoras no sistema plantio direto. *Revista Brasileira de Agrociência*, 9(1): 85-88.
- Silva VR, Reinert DJ, Reichert JM (2000). Densidade do solo, atributos químicos e sistema radicular do milho afetados pelo pastejo e manejo do solo. *Revista Brasileira de Ciência do Solo*, 24(1): 191-199.
- Smit AL, Bengouch AG, Engels C, Noordwijk MV, Pellerin S, Geijin SCV (2000). *Root methods: a handbook*. Editora: Springer, Berlin. 587p.